# Tikz Worksheet

Include the package: \usepackage{pgfplots} Tikz pictures are in the environment:  $\begin{tikzpicture} ... \end{tikzpicture}$ 

## Lines and Circles

- a line from  $(1,1)$  to  $(3,3)$ :  $\draw (1,1) -- (3,3);$
- two lines after each other:  $\dagger$   $\dagger$   $(1,1)$  --  $(3,3)$  --  $(4,2)$ ;
- a circle with center  $(1,1)$  and radius 2:  $\draw (1,1)$  circle  $(2)$ ;

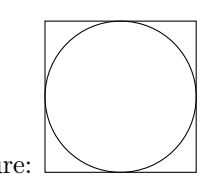

Draw the following picture:

### 3 dimensional

- Use three dimensional points, e.g.  $(3,1,0)$
- For different line styles, e.g.: \draw[dotted] or \draw[dashed]
- For different line thickness, e.g.: \draw[thick] or \draw[thin]
- You can combine line style and thickness, e.g.: \draw[thick,dotted]

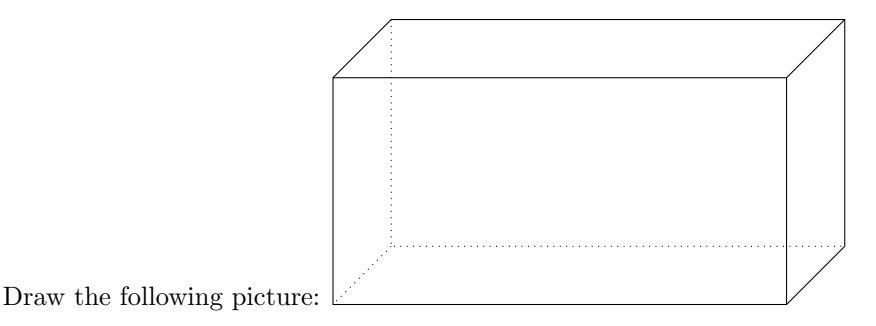

Functions

- Use the axis environment inside the tikzpicture environment.
- To draw a function:  $\addplot \{2*x\};$
- Range of  $x$  and  $y$ -values: The axis environment takes options, e.g.: \begin{axis}[xmin=-2.5,xmax=2.5,ymin=-2.5,ymax=2.5,]
- After each plotted function add a legend entry for it, e.g.:  $\addlegendentry{2x}$
- To position the legend, add the following as an option in the axis environment: legend pos=north west,

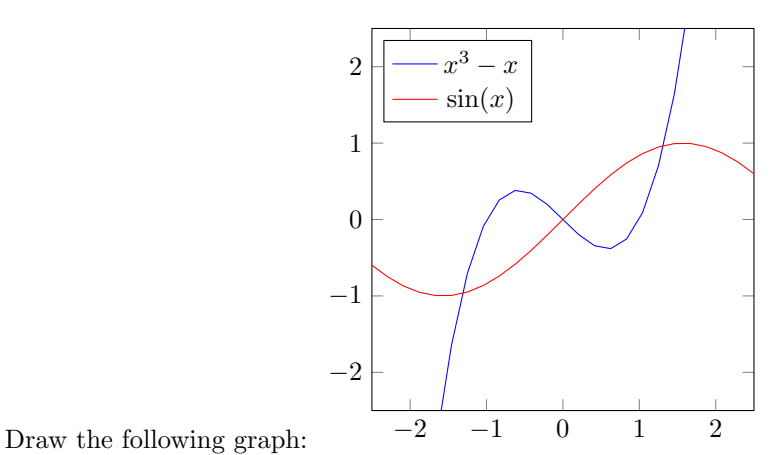

#### Shaded area

- Include the tikzlibrary: \usepgfplotslibrary{fillbetween}
- Give each function a name, for that add the option name path=F to  $\addplot[\dots]$
- To fill the area between the two graphs: \addplot[color=gray,fill=gray,fill opacity=0.5] fill between [of=F and G, soft clip={domain=-1:2.5}];

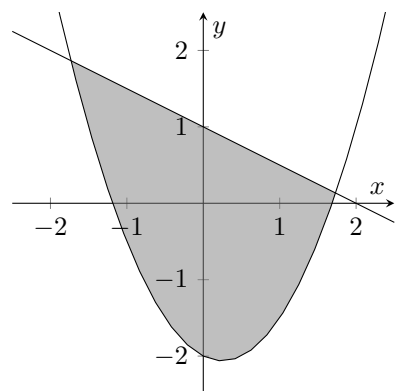

Draw the following graph:

#### 3 dimensional surfaces

- Draw a surface: \addplot3[surf,opacity=0,color=blue,fill opacity=0.2,z buffer=sort,domain=0:2\*pi,y domain=0:1,samples=20]  $({cos(deg(x)) * sin(deg(y)})$ ,  ${sin(deg(x)) * sin(deg(y)})$ ,  ${cos(deg(y))}$ ;
- To make part of the axis dashed, make the axis disappear axis line style={draw=none} and then draw them by hand

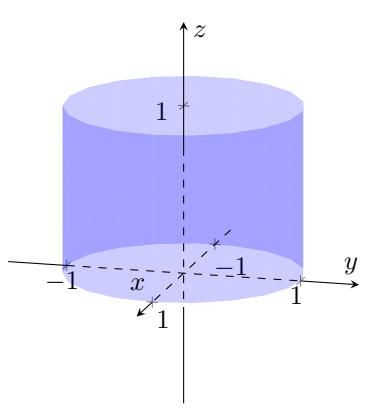

Draw the following graph: